# **Anleitung für Mitarbeiter\*innen und Studierende**

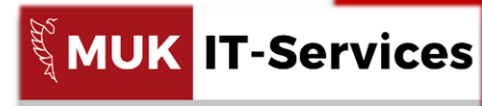

Musik und Kunst Privatuniversität der Stadt Wien<br>Raum 3.06, 3. Stock, Johannesgasse 4a, 1010 Wien

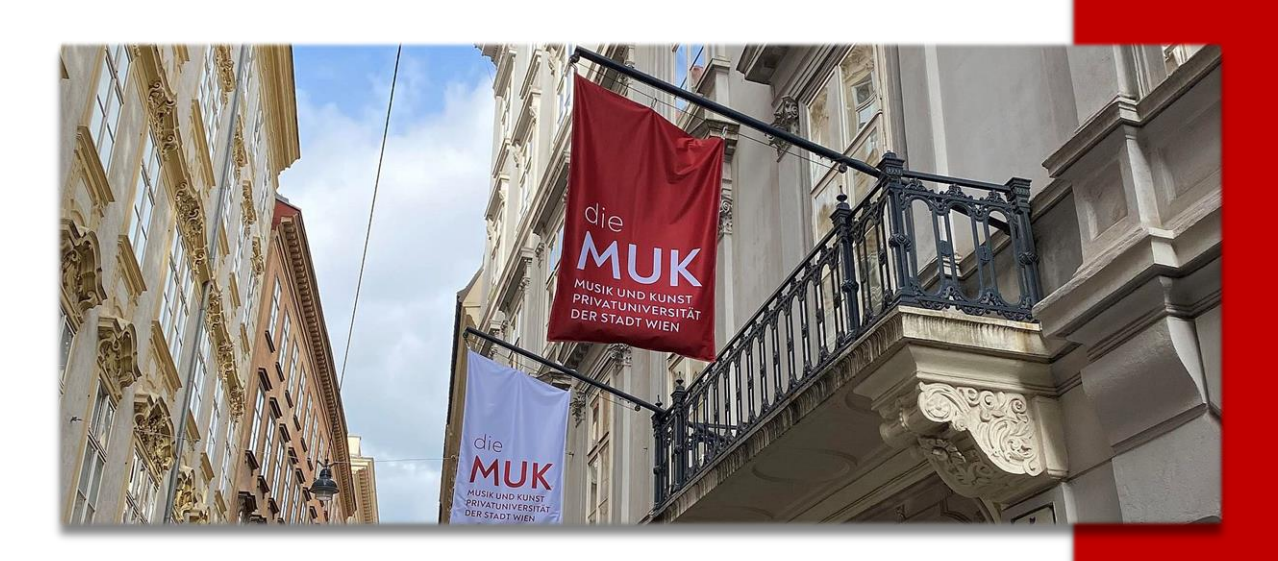

# **Microsoft Office 365**

*Stand: 06. April 2020*

© Musik und Kunst Privatuniversität der Stadt Wien – IT-Management <https://www.muk.ac.at/service/it-services> Support: support@muk.ac.at

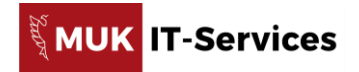

#### **Inhalt**

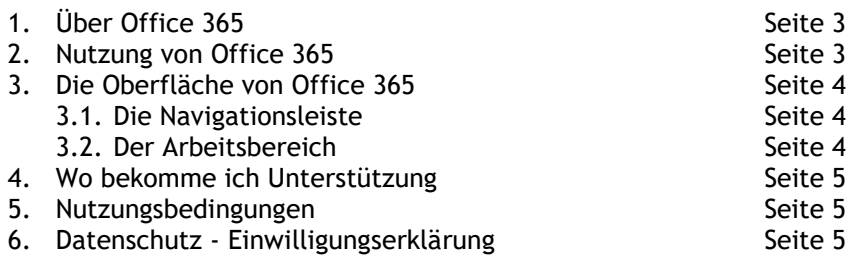

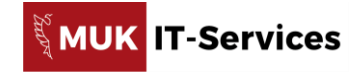

**2**

## **1. Über Office 365**

Die Musik und Kunst Privatuniversität der Stadt Wien (MUK) stellt allen Angehörigen einen kostenlosen Zugang zum Office 365-Portal zur Verfügung.

Für die Dauer des Studiums bzw. des Beschäftigungsverhältnisses können Sie folgenden Office 365- Applikationen nutzen:

- Excel
- Word
- **•** PowerPoint
- OneDrive *(nur für Lehrende und Studierende)*
- SharePoint
- OneNote
- Teams

Bitte beachten Sie, dass es sich hierbei um Online-Applikationen handelt. Die Desktop-Installation ist in diesem Paket nicht enthalten.

Lediglich die Applikation **Teams** kann auf dem lokalen Computer oder mobilen Geräten installiert werden.

**Technische Voraussetzung** für die Nutzung der Office 365-Applikationen ist ein Gerät mit Internetzugang *(Bsp. Notebook, Mac Book, Personal Computer)* sowie ein Webbrowser *(empfohlen wird: MS Edge, Google Chrome)*.

#### **2. Nutzung von Office 365**

Für die Nutzung der Office 365-Applikationen ist ein gültiger MUK-Account Voraussetzung. Diesen aktivieren Sie bei Beginn Ihres Studiums bzw. Beschäftigungsverhältnisses über die Plattform MUKonline.

Melden Sie sich über https://portal.office.com mit Ihrem MUK-Account an. Im **Portal** *(Abbildung 1)* finden Sie die verfügbaren **Office 365-Applikationen** *(Abb. 1 [1])*.

**Achtung!** Die Verfügbarkeit von Applikationen kann je nach Lizenzpaket variieren.

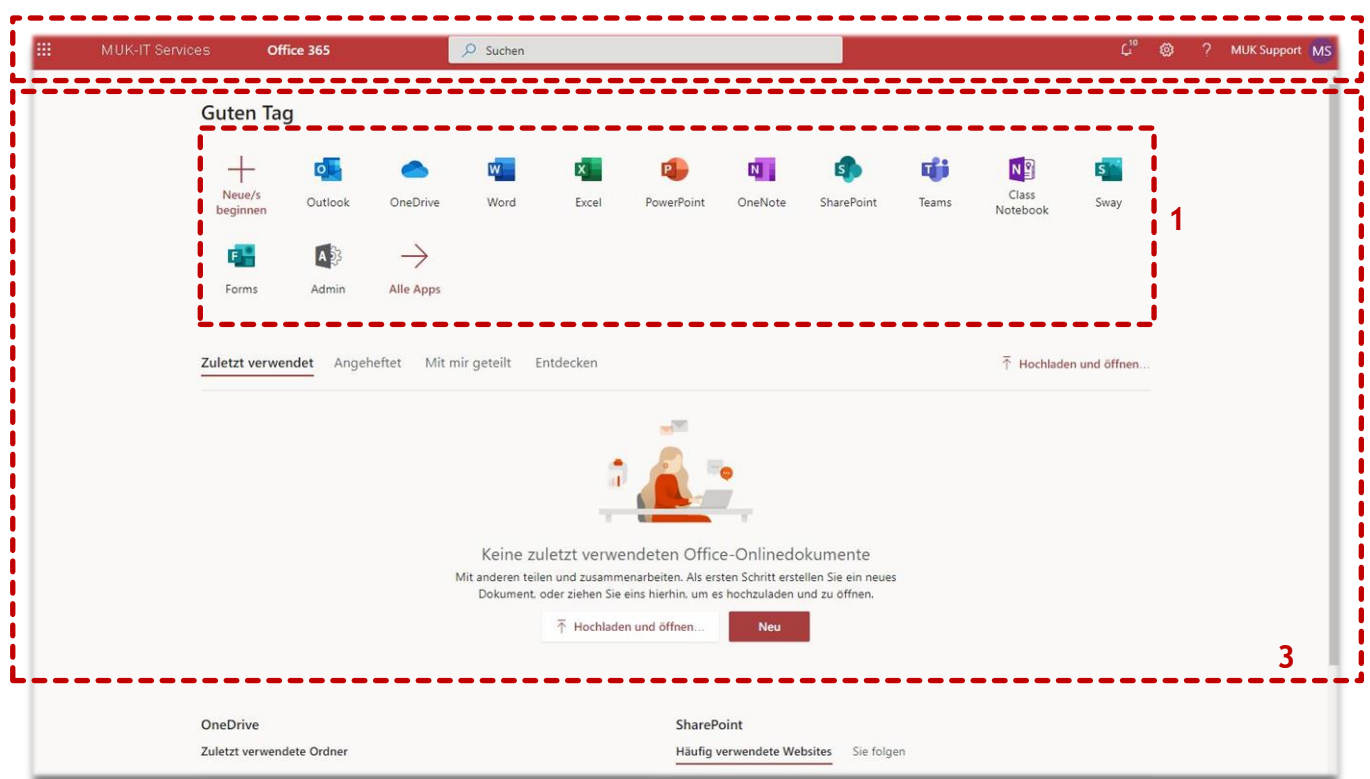

*Abb. 1 (Das Office 365-Portal)*

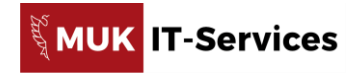

#### **3. Die Oberfläche von Office 365**

Die Oberfläche Ihres **Office 365-Portals** *(Abbildung 1)* gliedert sich in zwei Bereiche. Der **Navigationsleiste** *(Abb. 1 [2])* und dem **Arbeitsbereich** *(Abb. 1 [3])*.

#### **3.1. Die Navigationsleiste**

Die wichtigsten Funktionen der Navigationsleiste sind:

- Das Schnellstartmenü
- Die Einstellungen
- Mein Profil

**Das Schnellstartmenü** *(Abb. 2 [1])* Über das Schnellstartmenü gelangen Sie direkt zu Ihren Office 365-Applikationen sowie zuletzt angezeigten/bearbeiteten Dokumenten.

#### **Einstellungen** *(Abb. 2 [2])*

Über die Einstellungen können Sie das Design (Erscheinungsbild) Ihres Office 365-Portals nach Ihren Wünschen anpassen, Benachrichtigungseinstellungen vornehmen oder Ihr Kennwort ändern.

**Mein Profil** *(Abb. 2 [3])*

Hier finden Sie eine Übersicht Ihrer persönlichen Benutzerdaten.

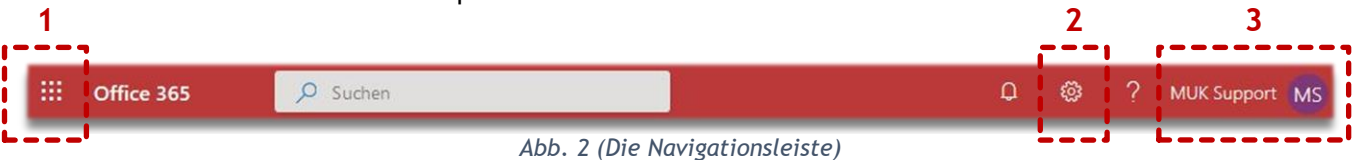

### **3.2. Der Arbeitsbereich**

Der **Arbeitsbereich** *(Abb. 1 [3])* ist das Hauptfenster Ihres Office 365-Portals. Hier können Sie Applikationen starten und Dokumente erstellen oder bearbeiten.

Sie finden hier auch – wie beim Schnellstartmenü der Navigationsleiste – eine Übersicht Ihrer verfügbaren Applikationen.

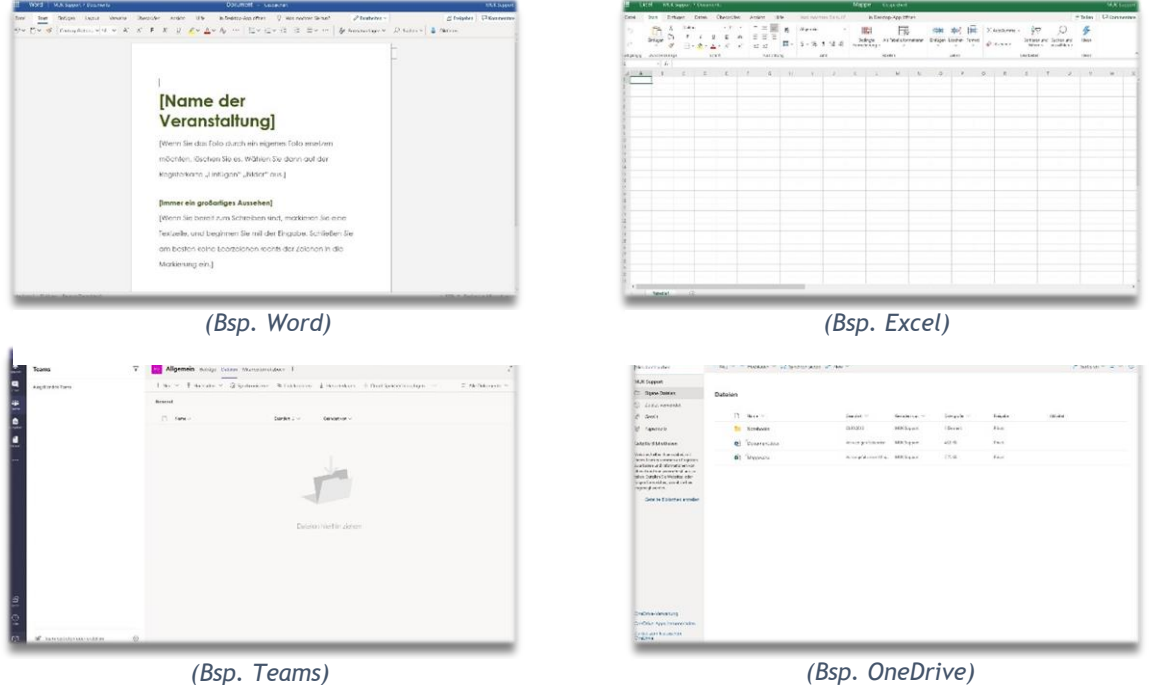

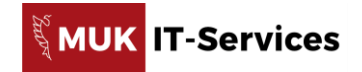

### **4. Wo bekomme ich Unterstützung**

Für Fragen zum Angebot von Microsoft Office 365 steht ihnen MUK-Support unter [support@muk.ac.at](mailto:support@muk.ac.at) gerne zur Verfügung.

Für **technische Unterstützung** oder bei Problemen mit Office 365 sind ausnahmslos die [Supportkanäle des](https://support.microsoft.com/de-at)  [Herstellers](https://support.microsoft.com/de-at) (Microsoft) zu nutzen.

#### **5. Nutzungsbedingungen**

Zu beachten ist, daß dieses Service nicht für kommerzielle bzw. gewerbliche Zwecke genutzt werden darf. Wird die Musik und Kunst Privatuniversität der Stadt Wien insbesondere aufgrund eines Zuwiderhandelns eines\*einer Nutzer\*in gegen die im Rahmen der Nutzung geltenden Bestimmungen von einem\*einer Dritten in Anspruch genommen, hat der\*die Nutzer\*in die Musik und Kunst Privatuniversität der Stadt Wien schad- und klaglos zu halten.

Weiterführende Nutzungsbestimmungen finden Sie unter [Microsoft Online Services Use Rights.](http://www.microsoftvolumelicensing.com/DocumentSearch.aspx?Mode=3&DocumentTypeId=31)

- (1) Der\*Die Nutzer\*in ist inskribierte\*r Studierende\*r bzw. Mitarbeiter\*in in einem aktiven Beschäftigungsverhältnis der Musik und Kunst Privatuniversität der Stadt Wien.
- (2) Es handelt sich um ein zeitlich befristetes Nutzungsrecht für die Dauer des Studiums bzw. des Beschäftigungsverhältnisses. Nach dessen Ablauf wird der Account gelöscht.
- (3) Die Nutzung der Software ist für Studierende und Mitarbeiter\*innen kostenlos.
- (4) Es gelten die Nutzungs- und allgemeinen Lizenzbedingungen des Herstellers. Die Musik und Kunst Privatuniversität der Stadt Wien stellt lediglich den Account für die Nutzung zur Verfügung.
- (5) Verstößt der\*die Nutzer\*in in grober Weise schuldhaft gegen die Verpflichtungen aus dieser Vereinbarung, wird der Account unverzüglich gesperrt.
- (6) Die Musik und Kunst Privatuniversität der Stadt Wien behält sich das Recht vor, die Nutzungsbedingungen anzupassen. Anpassungen bedürfen keiner erneuter Zustimmung durch die\*den Nutzer\*in. Es besteht jedoch das Recht, die Nutzung zu widerrufen.

### **6. Datenschutz – Einwilligungserklärung**

Um das Angebot von Office 365 zu nutzen ist es notwendig, daß die Musik und Kunst Privatuniversität der Stadt Wien im Zuge der Kontoanlage Daten (Vor- u. Nachname) zu Ihrer Person an Microsoft übermittelt. Dabei werden Daten ins Ausland gesendet und von Microsoft im Ausland gespeichert.

Darüber hinaus werden keine weiteren personenbezogenen Daten an Microsoft oder Dritte durch die Musik und Kunst Privatuniversität der Stadt Wien übermittelt.

Es gelten die Datenschutzbestimmungen, Lizenzbedingungen und weitere anwendbare Richtlinien von Microsoft.

Mit Beginn des Nutzungsvorganges (Login) willigen Sie freiwillig in die zuvor erwähnte Verarbeitung Ihrer Daten ein und nehmen die [Datenschutzbestimmungen von Microsoft](http://office.microsoft.com/de-at/business/office-365-trust-center-datennutzung-in-der-cloud-FX103046091.aspx) zur Kenntnis.

Im Falle eines Widerrufs/Widerspruchs ist die Nutzung der Software nicht mehr möglich.